Carlo Gavazzi Controls SpA, Via Safforze, 8 - 32100 Belluno (Italy)<br>Tel. +39 0437 355811<br>Eax +39 0437 355880

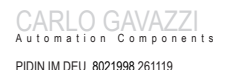

# PIDIN0126HI2R2S1XX

VDE-AR-N 4105 2018-11; G98 Issue 1 – Amendment 1 16 May 2018 / G99 Issue 1 – Amendment 3 16 May 2018; Dansk Energi - Tekniske betingelser LV produktion 1.1

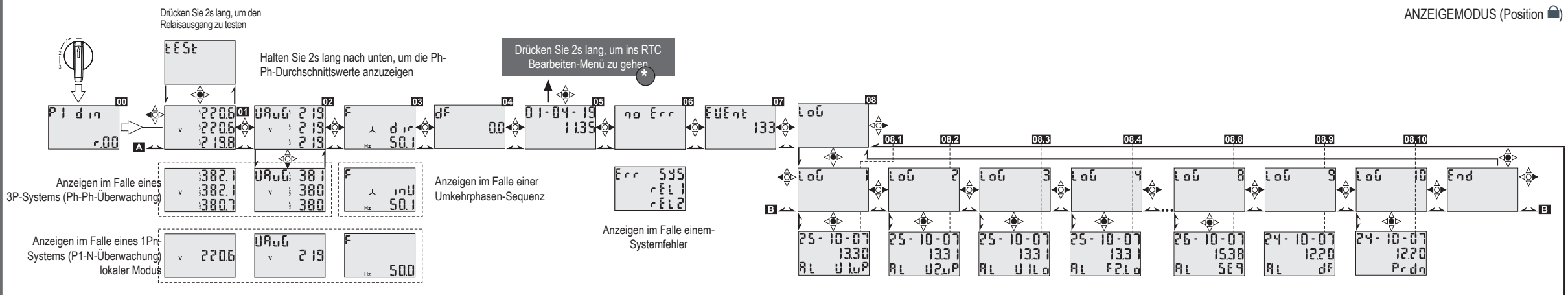

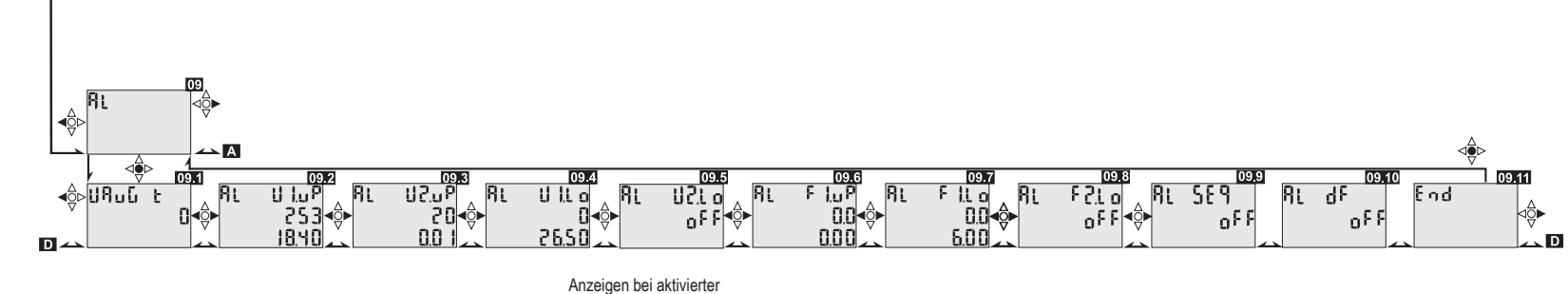

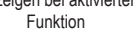

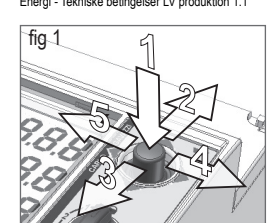

# fig 2

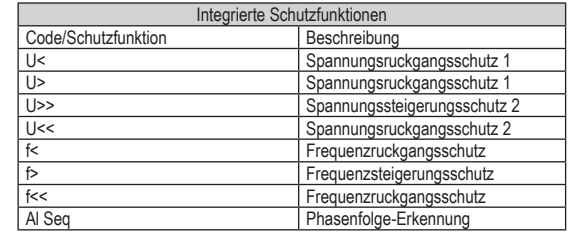

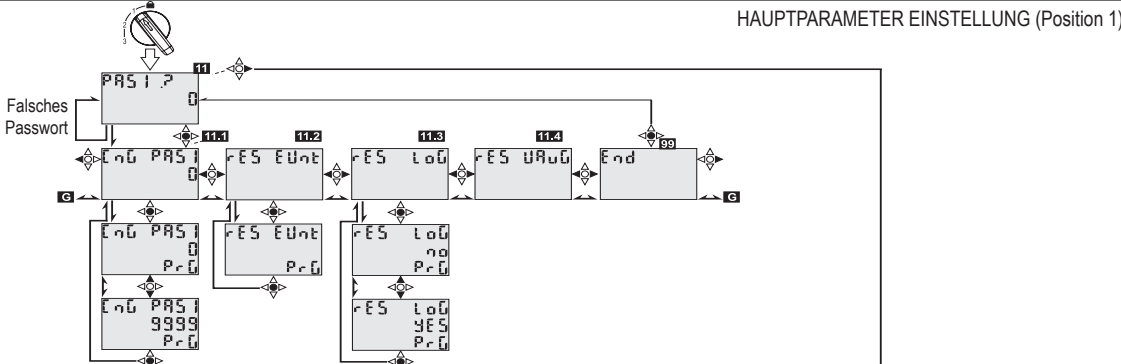

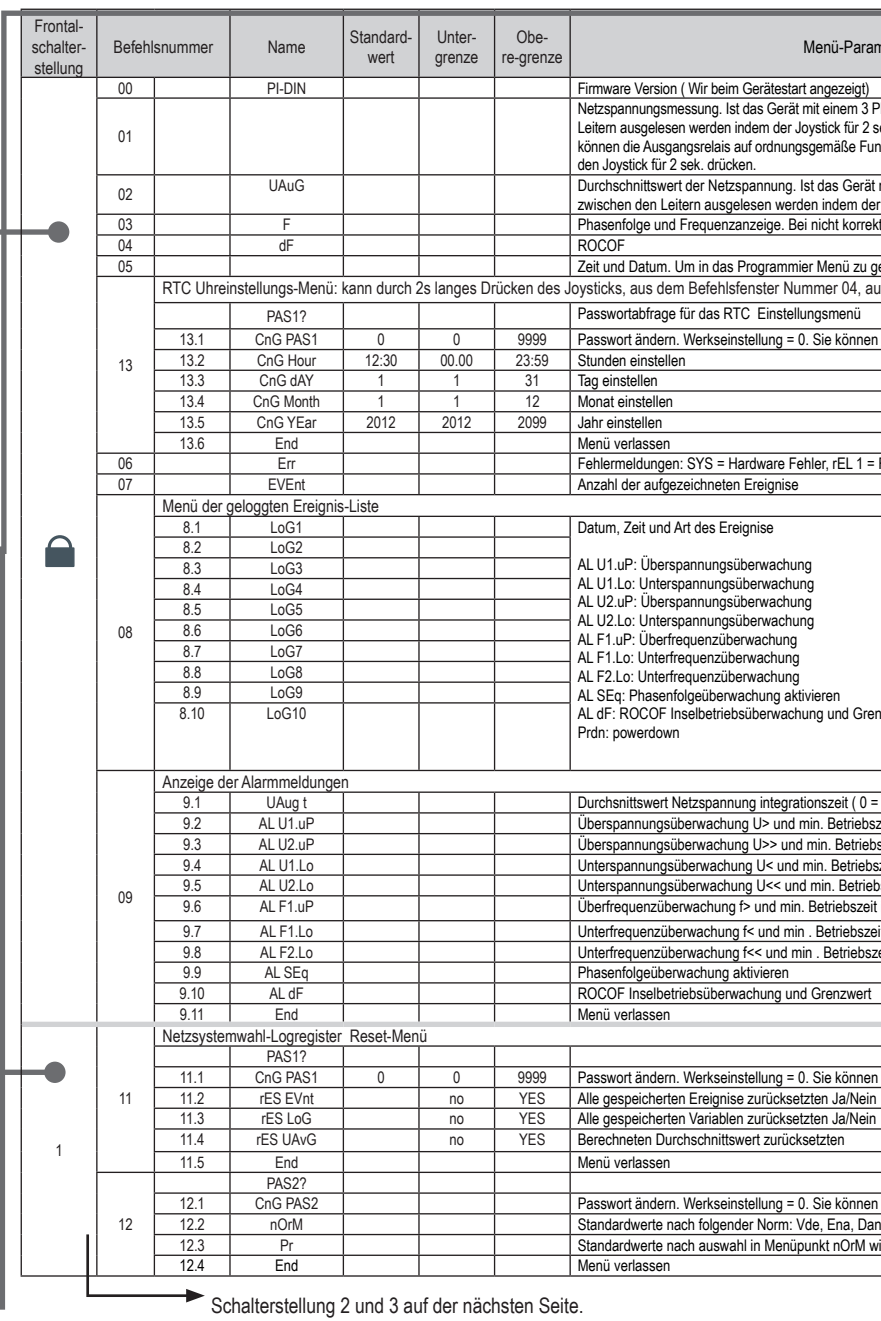

PI-DIN 0126 ist mit den Normem VDE-AR-N 4105 2018-11; G98 Issue 1 – Amendment 1 16 May 2018 / G99 Issue 1 – Amendment 3 16 May 2018; Dansk Energi - Tekniske betingelser LV produktion 1.1 konform. Um der Norm zu entsprechen, ist die Installation unter Einhaltung der Anweisungen zu erfolgen. Dieses Gerät ist ausschließlich als NA-Schutz für PV-Anlagen einzusetzen. Vor der<br>Verdrahtung des Geräts muss es mechanisch auf einer DIN-Schiene installiert werden.

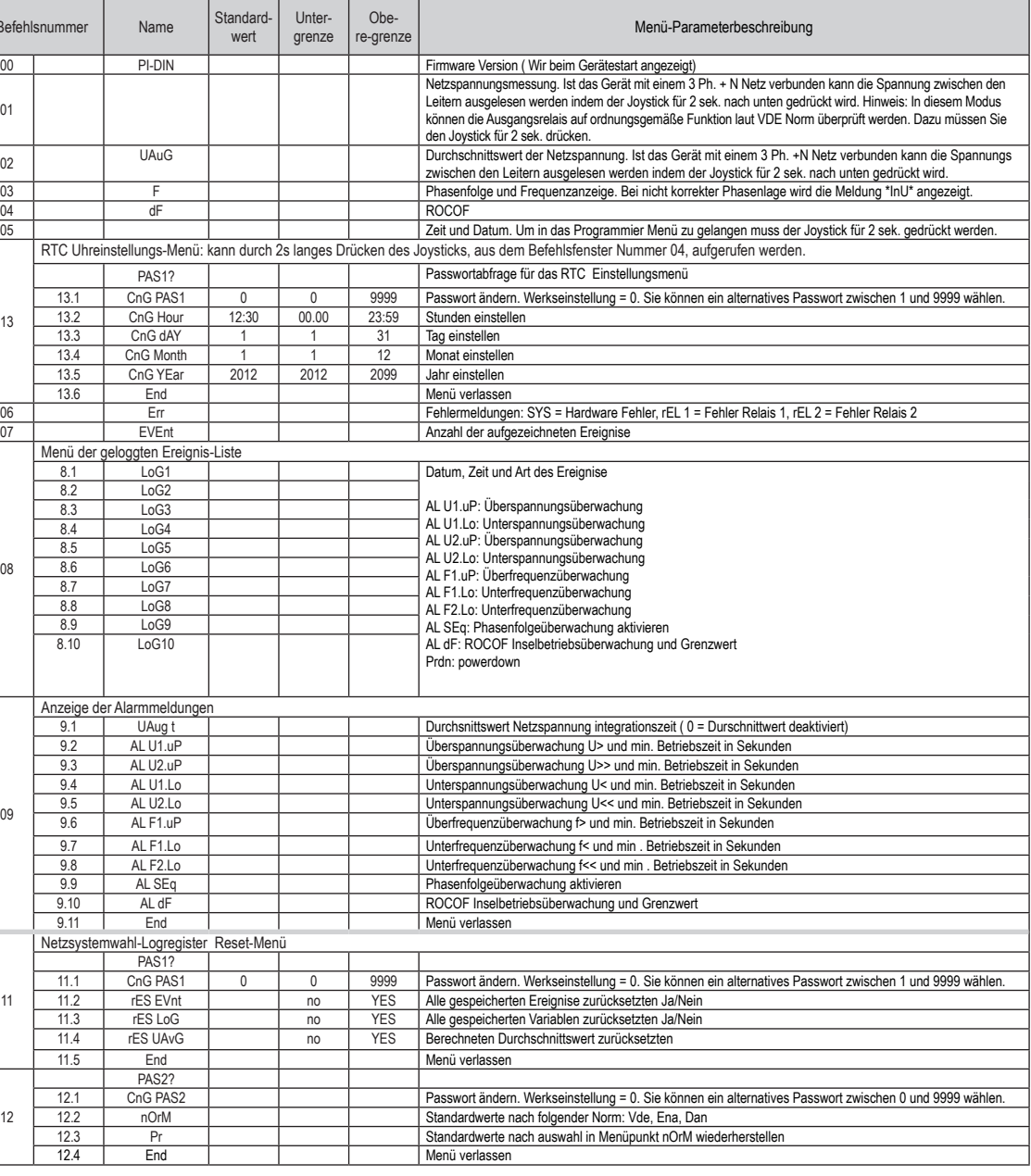

PI-DIN geliefert wird, um diese herum. Dies soll mögliche Störungen verhindern.<br>5. Verbinden Sie die RS485-Kommunikationsleitung mit einem geschirmten Kabel, das an der Benutzerseite mit der Erde verbunden ist.

• Vor der Hilfspannungsversorgung ist eine Sicherungsautomat oder eine Schmelzsicherung zu inetillieren

Wartung zu überprüfen. *Hinweis: Das PI-DIN ist zur Installation für DIN-Schieneninstallationen in Verteilertafeln oder -Schränken konzipiert.*

#### **INSTALLATIONSANWEISUNGEN**

Hinweis: Wartung: Das PI-DIN ist wartungsfrei.<br>// Stellen Sie sicher, dass alle Verbindungen ordnungsgemäß hergestellt wurden, um<br>// Stehlfunktionen oder Schäden zu verhindern. Verwenden Sie zur Reinigung des Geräts ein feuchtes Tuch und verwenden Sie keinen Alkohol, Scheuer- oder Lösungsmittel.

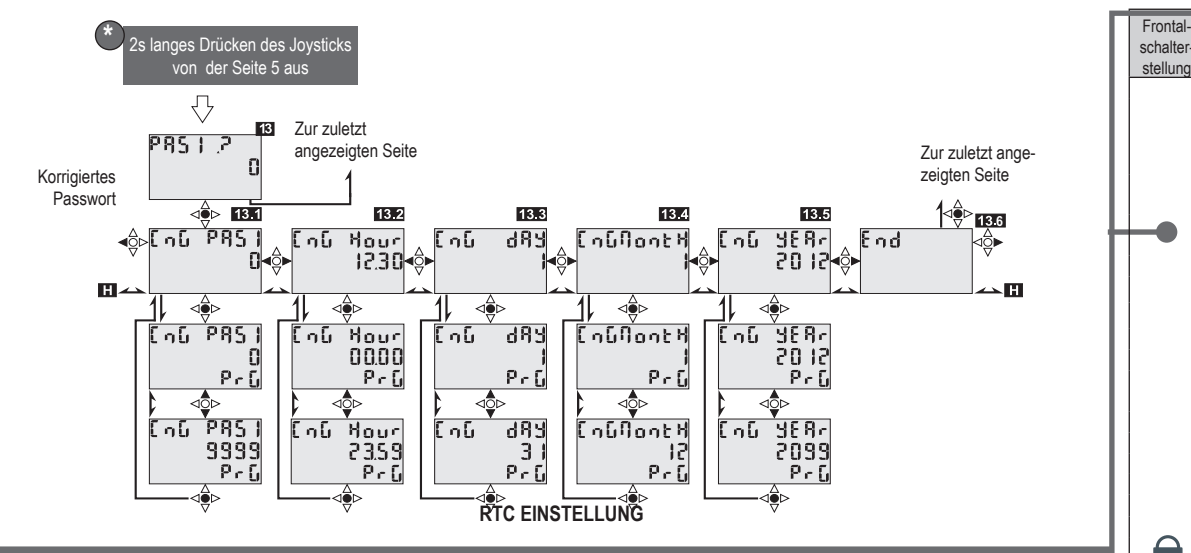

## **VERDRAHTUNG**

Das PI-DIN ist ein externer Netz- und Anlagenschutz (NA-Schutz), der die Verbindung zwischen<br>dem offentlichen Netz und der Erzeugungsanlage bei Grenzwertverletzungen durch Ansteuern<br>von Kuppelschaltern trennt. Beide Leistu

Die Verdrahtung des Geräts ist unter Berücksichtigung der folgenden Informationen auszuführen: 1. Montieren Sie das Gerät auf einer DIN Schiene

2. Führen Sie die Geräteverdrahtung unter Einhaltung des Schaltbilds in Abb. 3 im Falle eines Dreiphasen-Netzanschlusses oder unter Einhaltung des Schaltbilds in Abb. 4 im Falle eines Einphasen-Netzanschlusses aus.

*HINWEIS: Verbinden Sie AUSSCHLIESSLICH bei einer Einphasen-Installation die Anschlüsse 53 und 57 mit einer Drahtbrücke.*

*Hinweis •Verwenden Sie für alle Spannungseingangsanschlüsse (von #51 bis # 57) eine eindrahtige oder verdrillte Leitung, mit einem Querschnitt von 0,2 bis 4mm2 und einer 750V-Isolierung*. *Alle anderen Anschlüsse (von #1 bis #43) verwenden eine eindrahtige oder verdrillte Leitung, mit einem Querschnitt von 0,2 bis 4mm2 und einer 250V-Isolierung*.

> *•Alle Anschlüsse müssen vor der Verbindung mit isolierten Quetschanschlüssen ausgestattet werden.*

> *•Schraubklemmen müssen mit einem empfohlenen Drehmoment zwischen 0,4 bis 0,8Nm (maximaler Klemmendrehmoment 1,0Nm) angezogen werden.*

3. Kabelanschluss ( Kontaktüberwachung)<br>- *Hinweis: Verwenden Sie geschirmte Kabel bei Leitungslängen über 10m.*<br>4. Bündeln Sie die Komunikationsleitungen zusammen und bringen Sie den Ferritfilter, der mit dem

## **STROMVERSORGUNG**

PIDIN0126 ist mit 2 unterschiedlichen Hilfsstromversorgungen erhältlich

• PINDIN0126HI2R2S1XX: Eingangsspannung 115Vac bis 230Vac -20% / +15%. Verbrauch 7VA.<br>- Empfohlene Sicherung\* 2 x T 0,16A L 250V.<br>• PINDIN0126LI2R2S1XX: Eingangsspannung 24Vdc -20% / +20%. Verbrauch 2W. Empfohlene

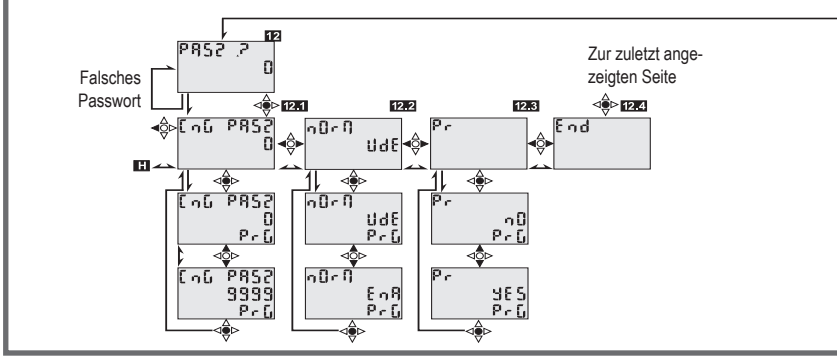

Sicherung\* 2 x T 0,25A L 250V. \* Es müssen beide Versorgungspole gesichert werden.

## **ALLGEMEINE DATEN**

• Schutzgrad: IP20. • Verschmutzungsgrad: 2.

• Überspannungskategorie: III.

• Isolationsklasse: II. • Betriebstemperatur: -20 bis +55°C.

• Lagertemperatur: -30 bis+70°C. • Relative Luftfeuchtigkeit: 10 bis 90%.

• Maximale Höhe: 2000m.

Hinweis: Vor der Inbetriebnahme sind Umweltbedingungen herzustellen, die den oben aufgeführten<br>Werten entsprechen (Klimaanlage). Wenn Schadstoffe vorhanden sind (ätzende Stoffe oder Staub),<br>sind zum Schutz des Geräts entsp

#### **SICHERHEITSHINWEISE**

Lesen Sie sich das vorliegende Dokument aufmerksam durch. Bei unsacht gemäßen gebrauch des Gerätes, kann der Schutz beeinträchtigt werden, dies kann wiederum zu Personenschäden, Schäden am Gerät und der Installation führen kann.

**General**

Das Gerät ist von Werksseitig parametriert. Deshalb sind die folgenden Vorsichtsmaßnahmen zu ergreifen:

- Der NA-Schutz ist an einem geeigneten, trockenen, geschützten und leicht zugänglichen Ort zu positionieren;
- Dieser Schutz ist als "Unterbrecher zum NA-Schutz" zu markieren und identifizieren.
- Die Integrität des Leiterschutzes ist vor jeder anderen Aktion durchzuführen.
- Gerätewertungen, Betriebs- und Installationsanweisungen sind vor der Inbetriebnahme oder

#### **Installation**

- *HINWEIS PI-DIN ist durch erfahrenes und qualifiziertes Personal zu installieren. Carlo Gavazzi haftet nicht für Schäden, die durch eine unsachgemäße Nutzung oder eine Nichteinhaltung der aufgeführten Empfehlungen verursacht werden.*
- Halten Sie die für das Errichten und Betreiben geltenden Bestimmungen und Sicherheitsvorschriften (auch nationale Sicherheitsvorschriften), sowie die allgemein anerkannten Regeln der Technik ein. Seien Sie vorsichtig, wenn Sie Teile aus Metall berühren. • Reparaturen sind nur durch den Hersteller durchführbar.

## **Maintenance**

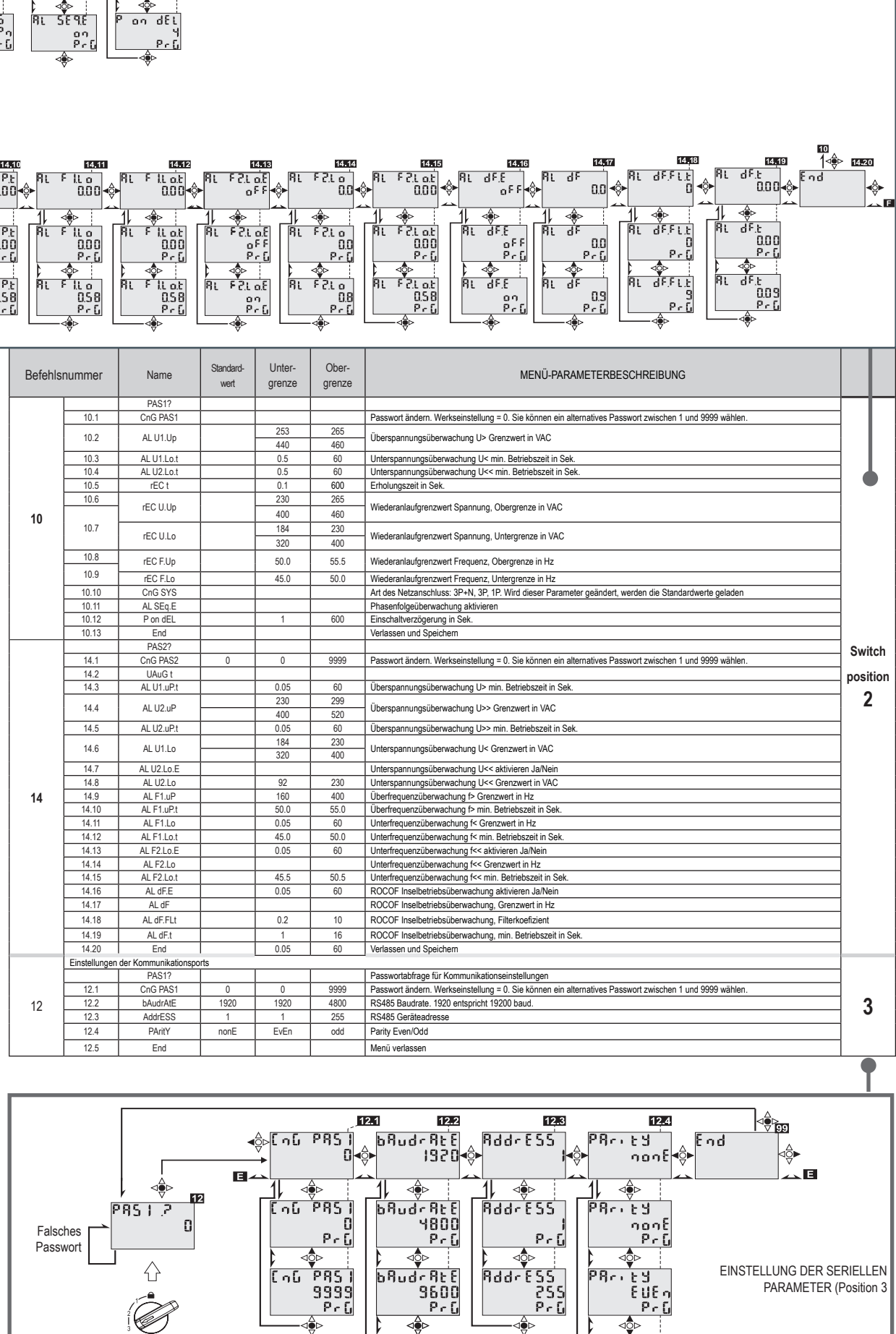

- 
- 6. Verändern Sie die Parameter gemäß Ihrer Anwendung ( z.B: System) 7. Wählen Sie den Programmpunkt End um die Einstellungen zu übernehmen
- 8. Stellen Sie den Drehregler auf Postion 3 um die Kommunikationsparameter zu ändern.

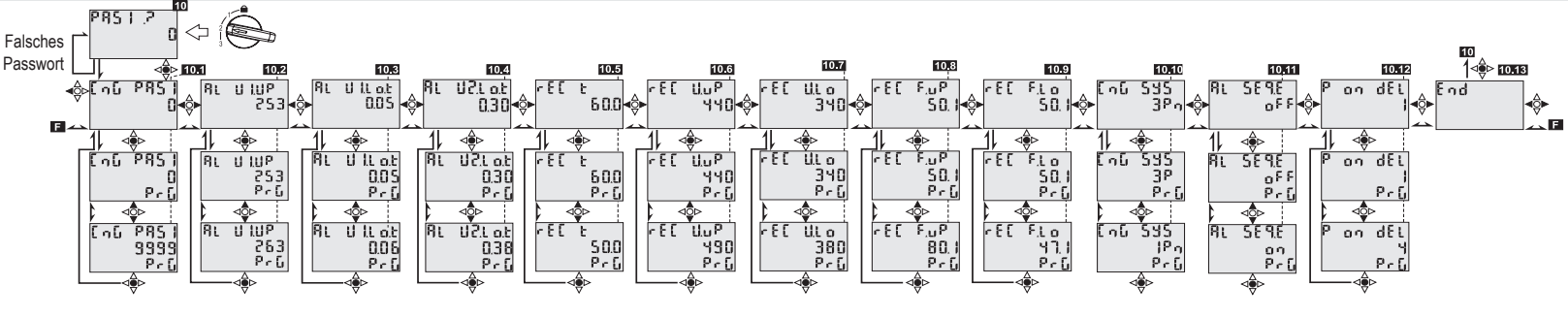

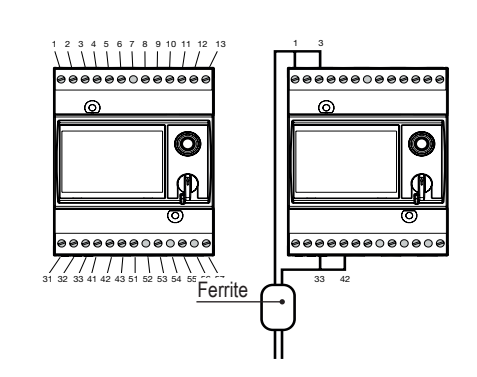

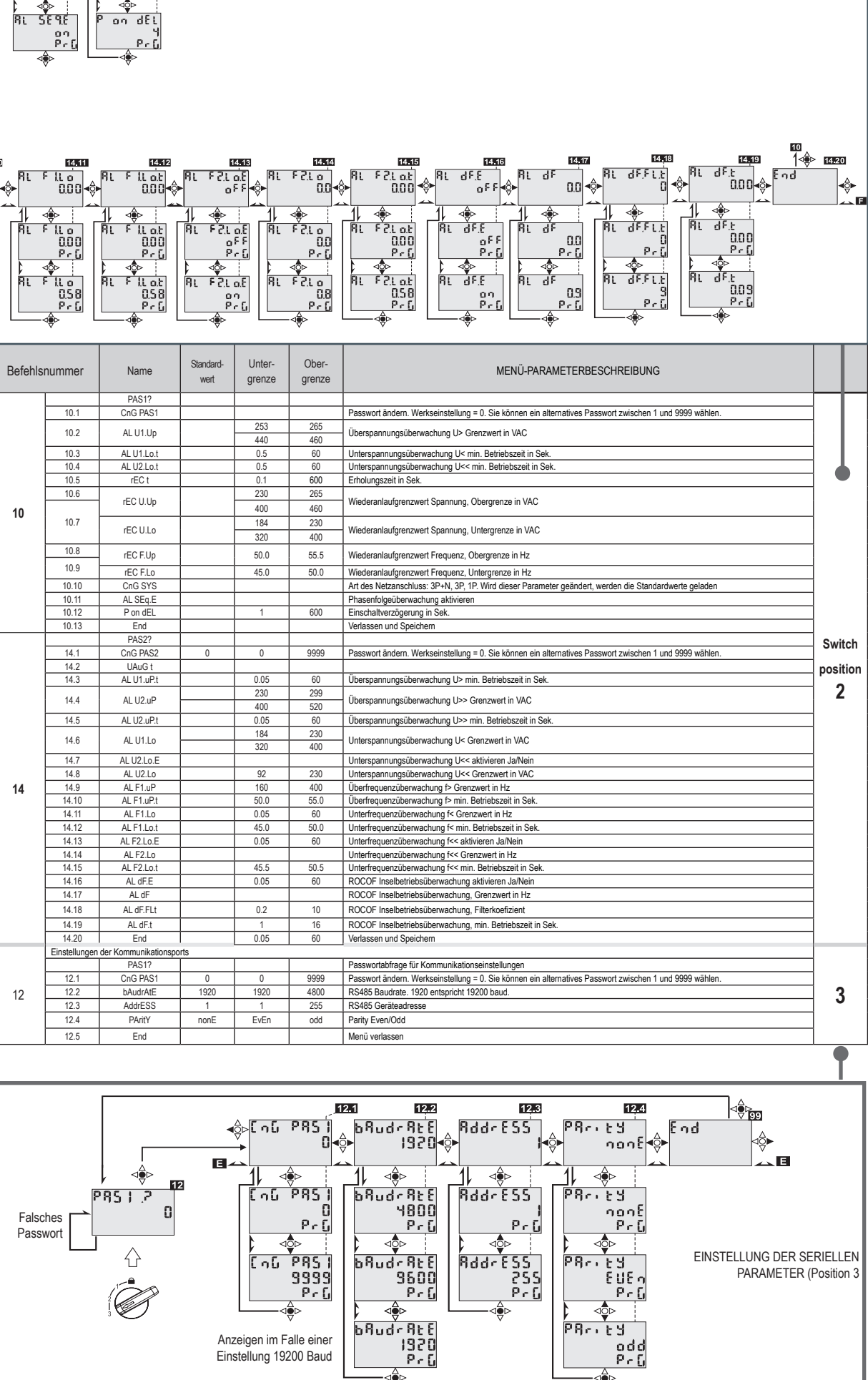

# ANSCHLUSSPOSITION UND FERRITFILTER-MONTAGE

EINPHASEN-DIAGRAMM

- Verantwortlichkeit für die Entsorgung
- Es muss für getrennte Abfallentsorgung anhand der von der Regierung oder den
- $\boxtimes$ öffentliche Lokalbehörden benannten Sammelstrukturen gesorgt werden. Die
- korrekte Entsorgung bzw. das Recycling tragen dazu bei, potentiell negative Auswirkungen auf die Umwelt und die Personen zu vermeiden. **College**

Abb. 1

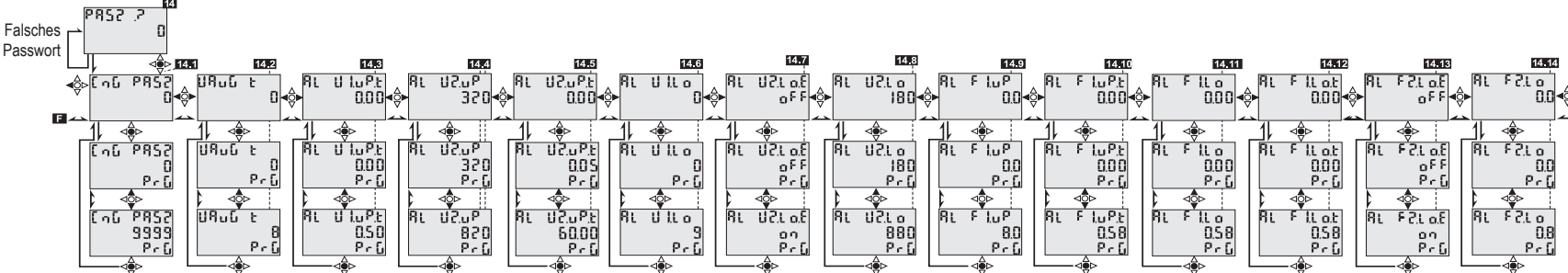

Integrierte Schutzfunktionen

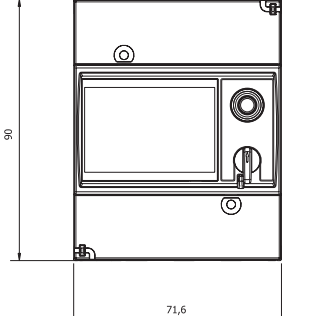

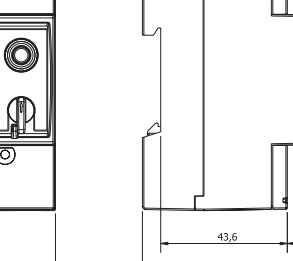

#### **PROGRAMMEINSTELLUNGEN**

PI-DIN 0126 ist eine VDE-geprüfte, NA-Schutzvorrichtung. Am PI-DIN-Frontpanel befinden sich ein Joystick und ein 4-Positionen-Drehschalter, für die Navigation im Menü und zur Datenselektion oder Modifikation. Der Drehschalter ermöglicht den passwortgeschützten Zugang zu verschiedenen Menüs mit unterschiedlichen Funktionen, entsprechend der eingestellten Position. Der Joystick verfügt über 4 Positionen: Hoch, runter, links und rechts. Durch das Drücken in mittlerer Position werden die Einstellungen bestätigt (ENTER). Für das Navigieren im Menü beachten Sie bitte das Flussdiagramm.

## **Position und Funktionen des Drehschalters**

Unterschiedliche Positionen des Drehschalters erlauben das Lesen und/oder Modifizieren der Geräteparameter. Auf der Positionen 1, 2 und 3 kann nur zugegriffen werden, indem die Plombe – sofern vorhanden – entfernt werden. Des weiteren sind diese passwortgeschützt. Das Standard-Passwort ist 0. Nach dem Zugriff kann das Passwort auf einen beliebigen Wert von 0 bis 9999 geändert werden (achten Sie darauf, das Password zu notieren. Falls das Passwort verloren geht, kann nicht mehr auf das Programmiermenü zugegriffen werden. Zum zurücksetzten des Passworts muss das Gerät zum Service an Carlo Gavazzi gesendet werden).

## **Position: VORHÄNGESCHLOSS**

Dies ist die normale Betriebsposition. In dieser Position wird der Joystick zum durchblättern der Momentanwerte, Zeit und Datum, Ereignise, Fehler und Alarme verwendet. Es ist ebenso möglich die Zeit und das Datum sowie die PAS1 zu verändern. **Position 1**

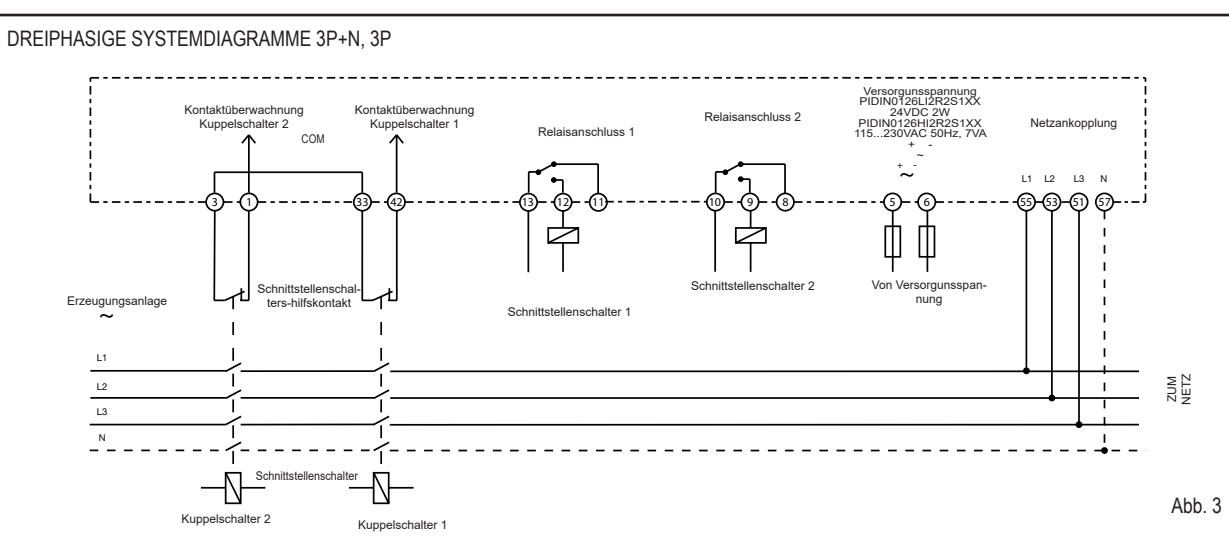

In this position the joystick is used to

• Reset events, data log and average voltage

- 
- Select the approval to comply with. Modify *PAS1* and *PAS2*

# **Position 2**

- In this position the joystick is used to
- Modify the preset values for the interface protection function Activate or deactivate the phase sequence detection.
- Modify *PAS1* and *PAS2*

#### **Position 3**

In this position the joystick is used to

• Change serial communication parameters setting

# • Modify *PAS1*

**PROGRAMMIEREN DES PI DIN**

# 1. Stellen Sie den Drehregler auf Position 1

2. Wählen Sie PAS2? um ein neues Passwort einzustellen. Dies beugt nicht authorisierten Änderungen vor.

5. Stellen Sie den Drehregler auf Position 2

**AUSGANGSRELAIS-TEST**: Um den Ausgangsrelais-Test durchzuführen, muss der Joystick 2s lang gedrückt werden (siehe 1 in der Abbildung unten). Das Ausgangsrelais wird freigegeben. Im Falle eines Fehlers bei einem der Relais geht die LED an und zeigt den Fehler.

## **WARTUNG UND ENTSORGUNG**

3. Wählen Sie die gewüschte Zulassung ( nOrM) 4. Wählen Sie Ja im Programmpunkt Pr um die Standardwerte aller in Punkt 2 verfügbaren Parameter wiederherzustellen. sammen mit dem Gerät entsorgen. Der in dieses Produkt eingebaute Metallionen-Akku

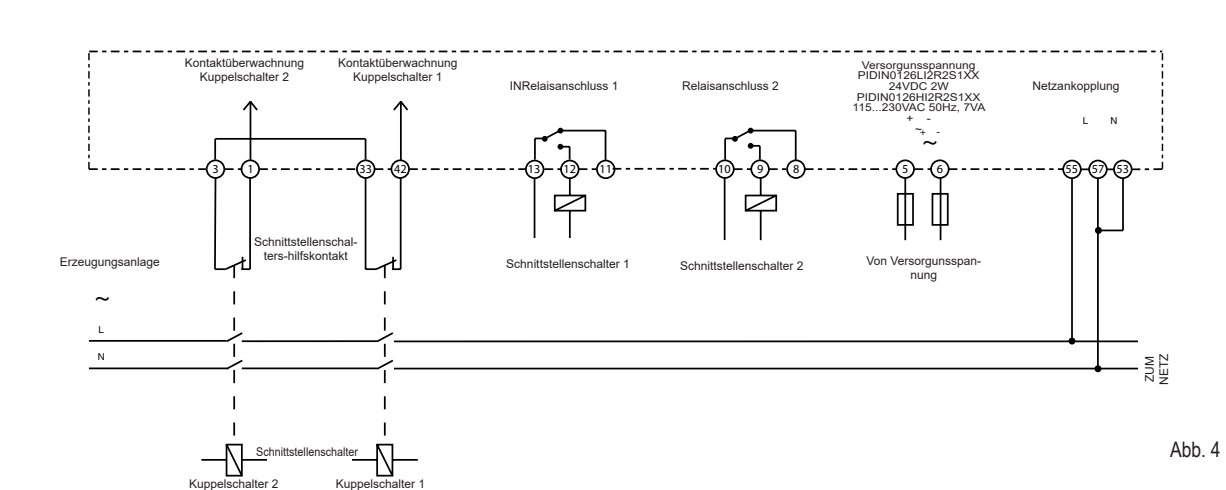

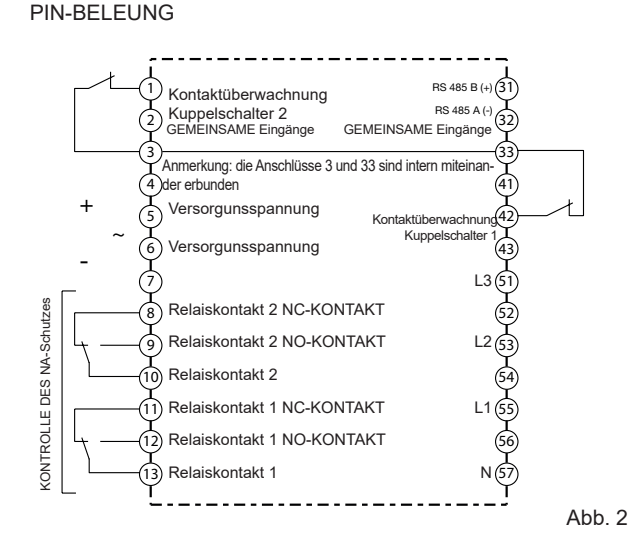

ACHTUNG! Giftstoffe. Umweltverschmutzung und Gefahr. Vergiftung. Den Akku zu-

Spannungsruckgangsschutz 1 Spannungsruckgangsschutz 1 Spannungssteigerungsschutz

Frequenzruckgangsschutz Frequenzsteigerungsschutz Frequenzruckgangsschutz

Code/Schutzfunktion Beschreibung

darf nur durch Fachpersonal entfernt werden, sonst ist keine ordnungsgemäße Entsorgung

gewährleistet.

U<< Spannungsruckgangsschutz 2

Al Seq Phasenfolge-Erkennung